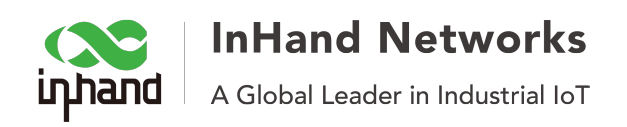

# How to create OpenVPN between IR615 and PC

## **1. Topology**

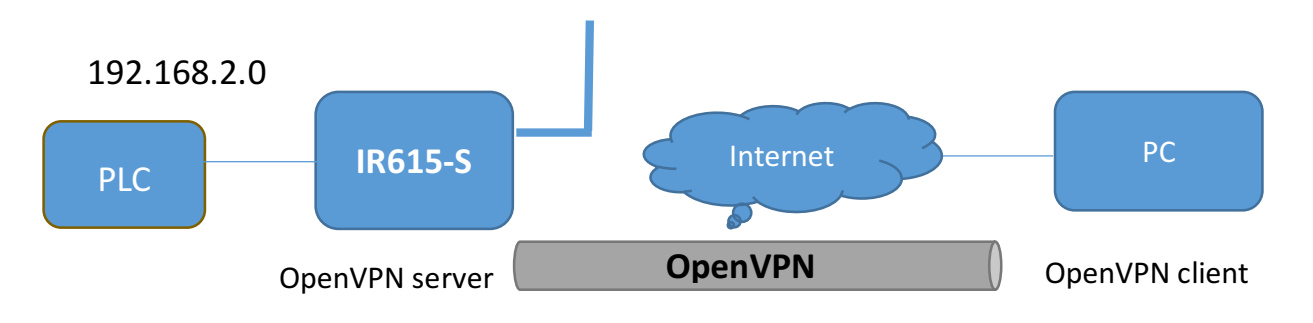

#### **2. Download and install openvpn-install-2.3.4-I001-i686.exe, as follow:**

Step 1: Download OpenVPN client

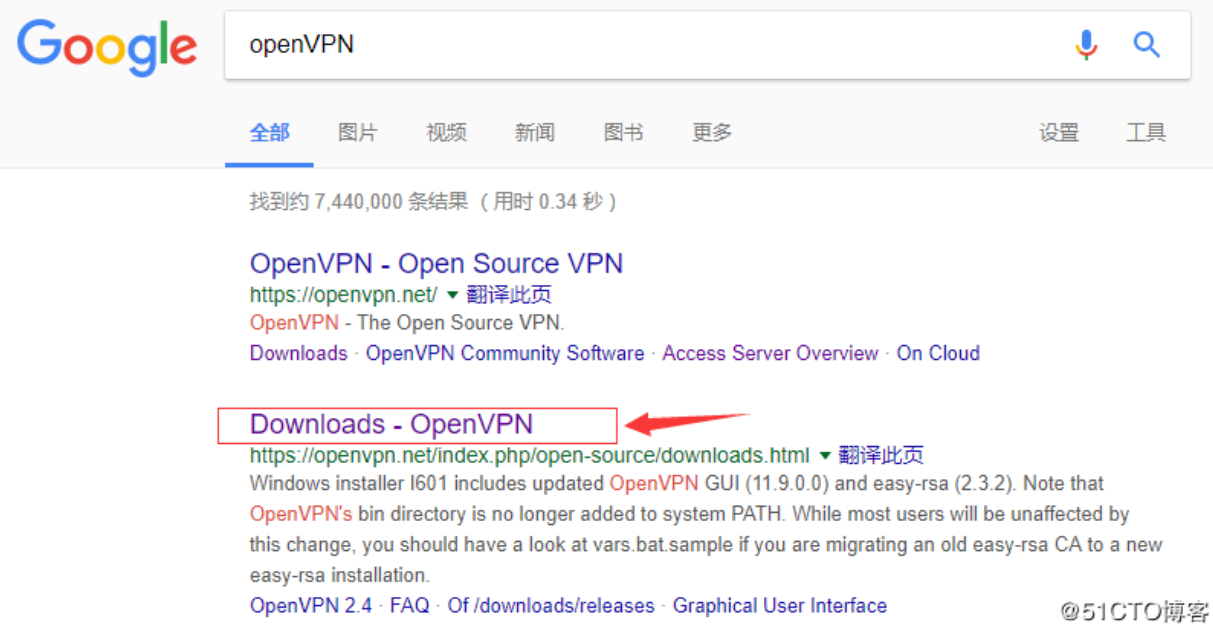

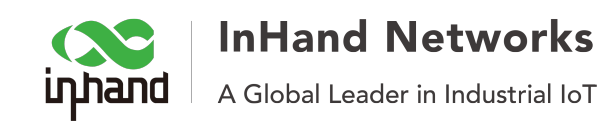

#### Step 2: Setup

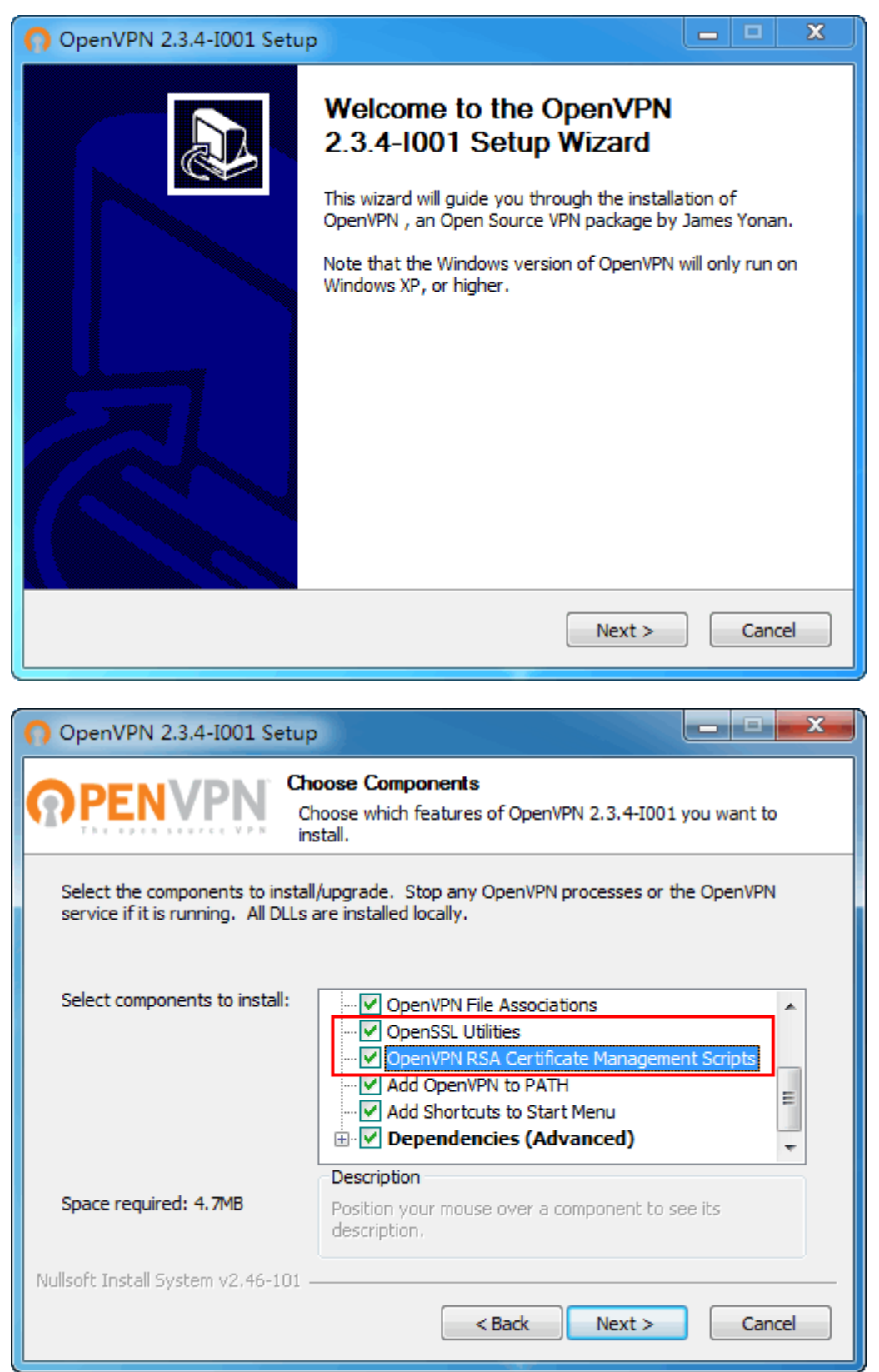

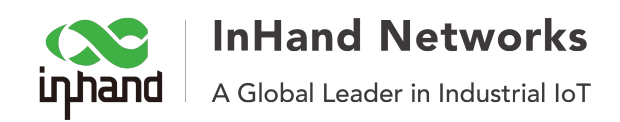

#### **3. Create CA files:**

For this part, please refer to document "Quick Guide for Creating OpenVPN CA files Base on Windows".

### **4. Sever side configuration**

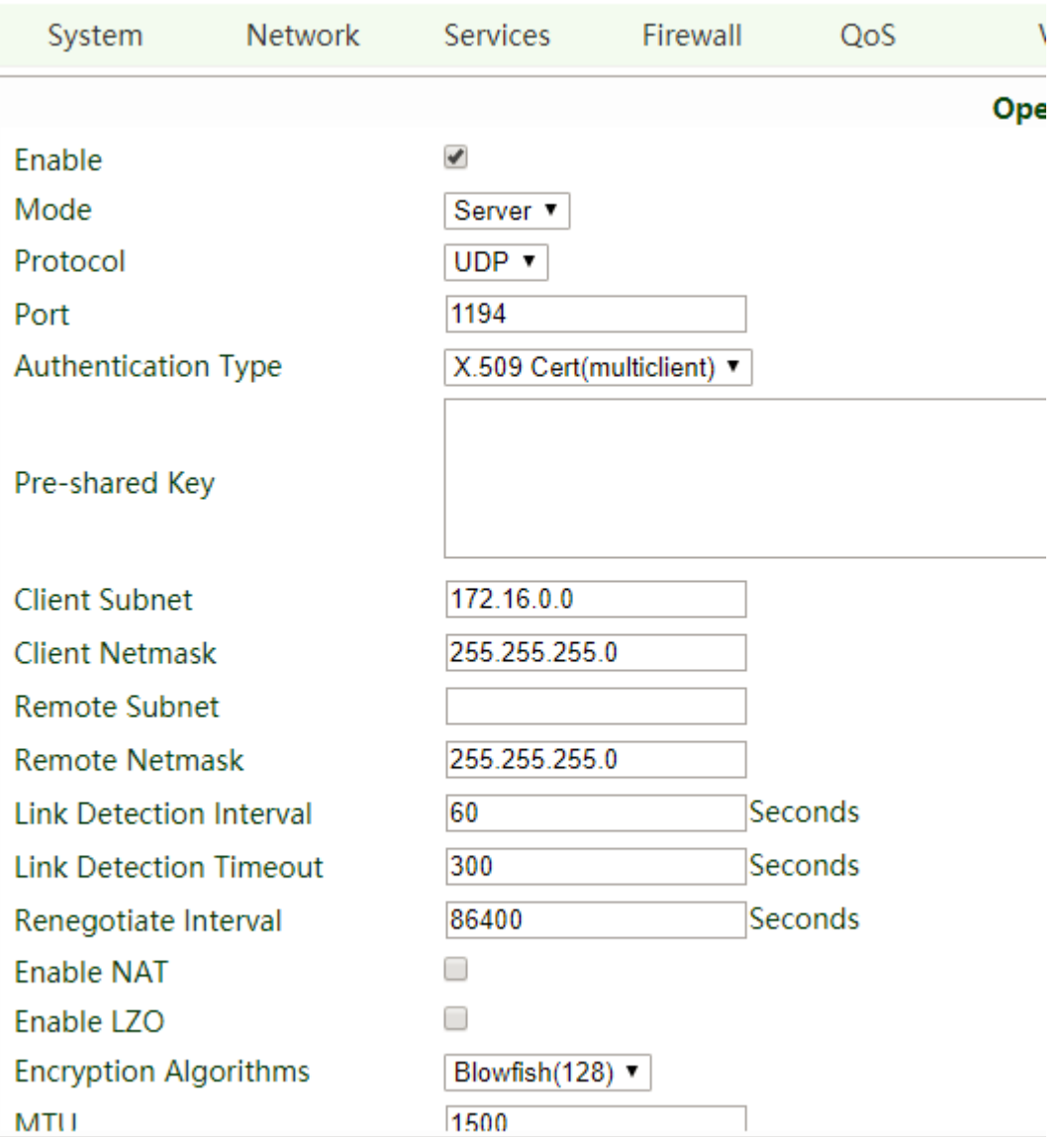

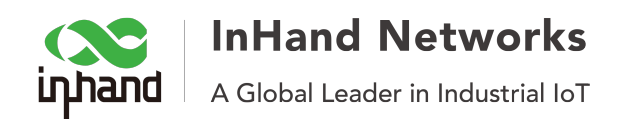

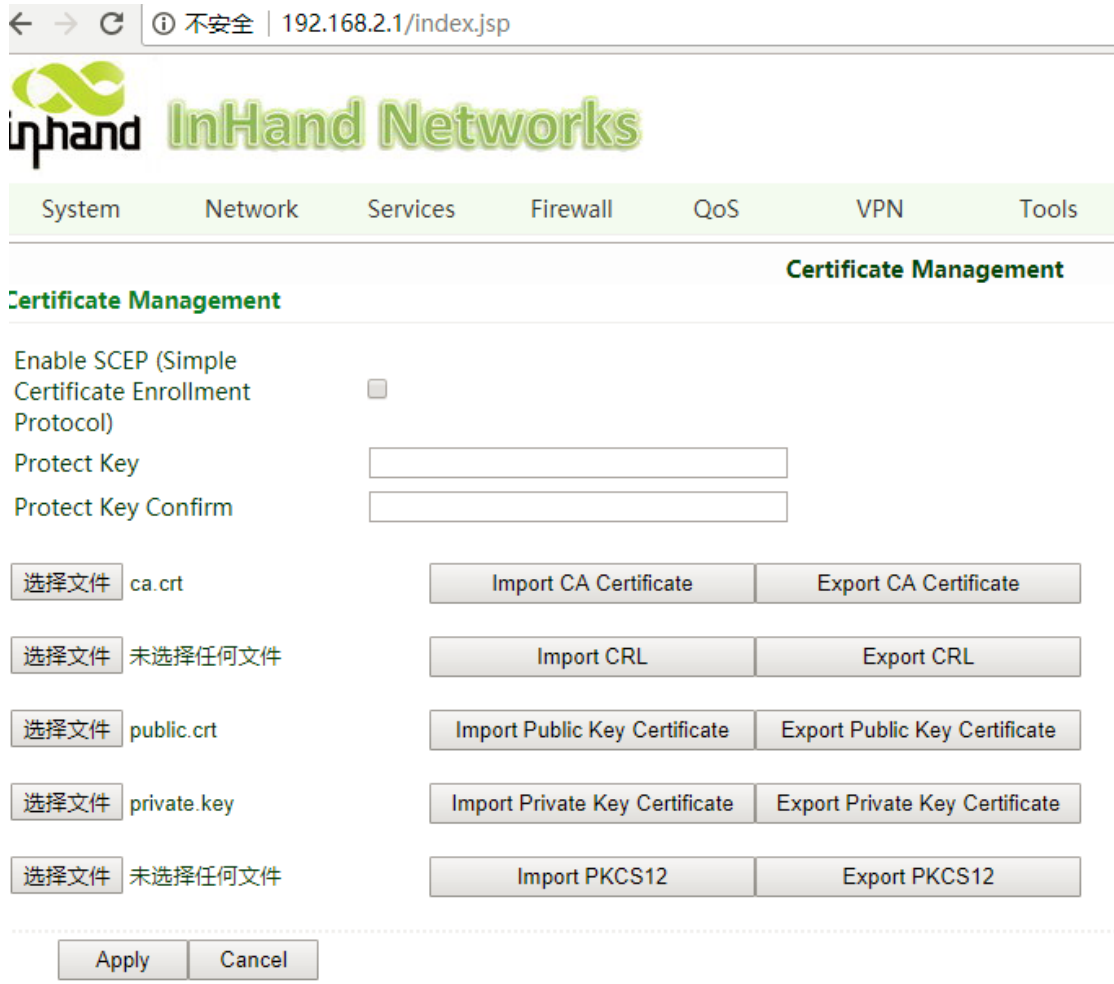

#### **5. PC side configuration**

Step 1: set the client side's configuration :

# Specify that we are a client and that we # will be pulling certain config file directives # from the server. client

# Use the same setting as you are using on # the server. # On most systems, the VPN will not function # unless you partially or fully disable # the firewall for the TUN/TAP interface. ;dev tap dev tun

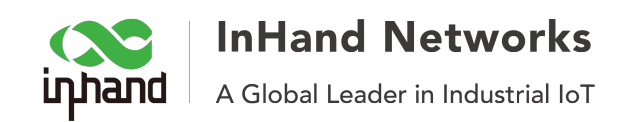

# Windows needs the TAP-Win32 adapter name # from the Network Connections panel # if you have more than one. On XP SP2, # you may need to disable the firewall # for the TAP adapter. ;dev-node MyTap

# Are we connecting to a TCP or # UDP server? Use the same setting as # on the server. ;proto tcp proto udp

# The hostname/IP and port of the server. # You can have multiple remote entries # to load balance between the servers. remote 10.5.11.75 1194 ;remote my-server-2 1194

# Choose a random host from the remote # list for load-balancing. Otherwise # try hosts in the order specified. ;remote-random

# Keep trying indefinitely to resolve the # host name of the OpenVPN server. Very useful # on machines which are not permanently connected # to the internet such as laptops. resolv-retry infinite

# Most clients don't need to bind to # a specific local port number. nobind

# Downgrade privileges after initialization (non-Windows only) ;user inhand ; group inhand

# Try to preserve some state across restarts. persist-key persist-tun

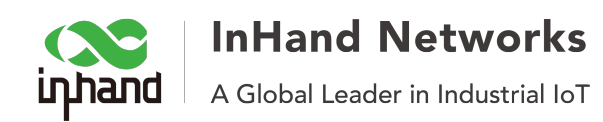

# If you are connecting through an # HTTP proxy to reach the actual OpenVPN # server, put the proxy server/IP and # port number here. See the man page # if your proxy server requires # authentication. ; http-proxy-retry # retry on connection failures ;http-proxy [proxy server] [proxy port #]

# Wireless networks often produce a lot # of duplicate packets. Set this flag # to silence duplicate packet warnings. ;mute-replay-warnings

# SSL/TLS parms. # See the server config file for more # description. It's best to use # a separate .crt/.key file pair # for each client. A single ca # file can be used for all clients. ca ca.crt cert client.crt key client.key

# Verify server certificate by checking # that the certicate has the nsCertType # field set to "server". This is an # important precaution to protect against # a potential attack discussed here: # http://openvpn.net/howto.html#mitm # # To use this feature, you will need to generate

# your server certificates with the nsCertType # field set to "server". The build-key-server # script in the easy-rsa folder will do this. ns-cert-type server

# If a tls-auth key is used on the server # then every client must also have the key. ;tls-auth ta.key 1

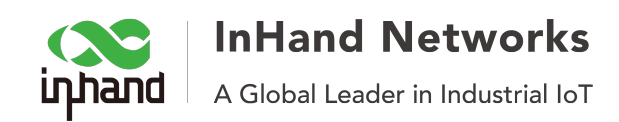

# Select a cryptographic cipher. # If the cipher option is used on the server # then you must also specify it here. ; cipher x

# Enable compression on the VPN link. # Don't enable this unless it is also # enabled in the server config file. ;comp-lzo

# Set log file verbosity. verb<sub>3</sub>

# Silence repeating messages ;mute 20

Step 2: Add the ca files under the config directory:

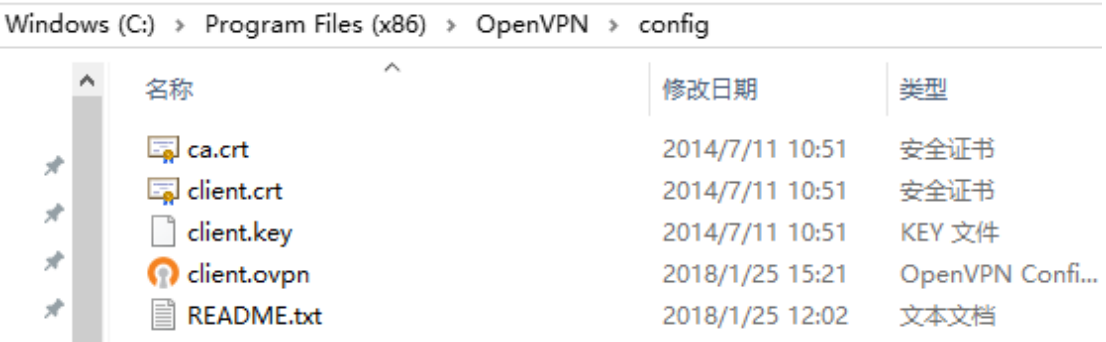

#### **6.** Double-click OpenVPN GUI to run this client.

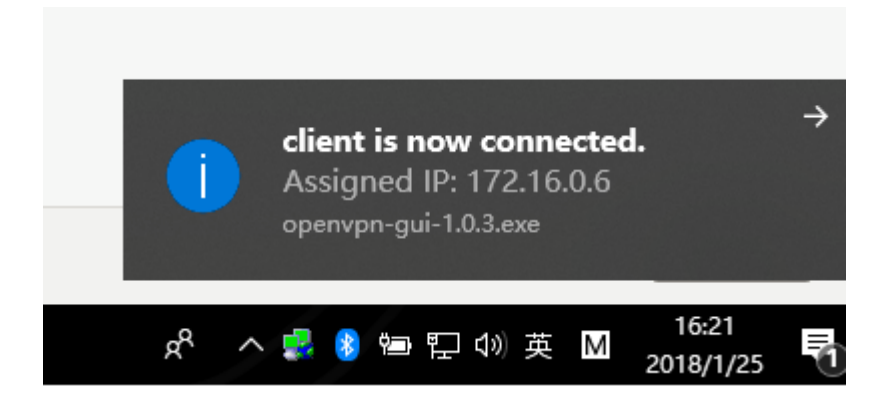